## **Porttelefon – instruktion BRF Ritlaget 3**

I porttelefonens adresslista är samtliga tresiffriga lägenhetsnummer registrerade. De har tillägget 0 i slutet vilket beror på att några boende har flera telefonnummer kopplade till porttelefonen.

1. Besökaren trycker på knappen längst till vänster i menyn. (Se bild, inringad knapp.)

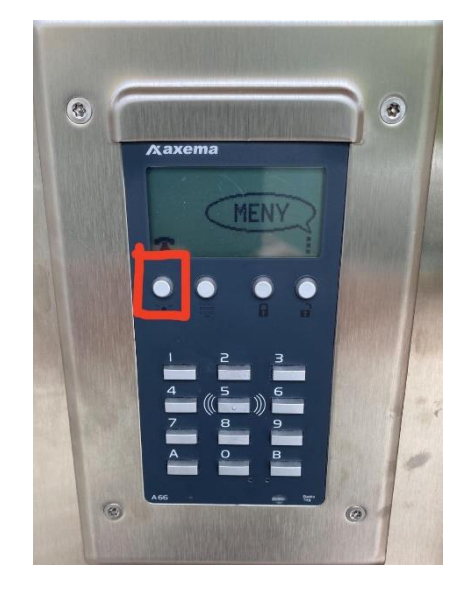

2. Då öppnas listan med de olika lägenhetsnumren. Därefter kan man bläddra uppåt eller neråt tills man hittar den lägenhet man vill besöka. (stega uppåt och neråt med de inringade knapparna på bilden)

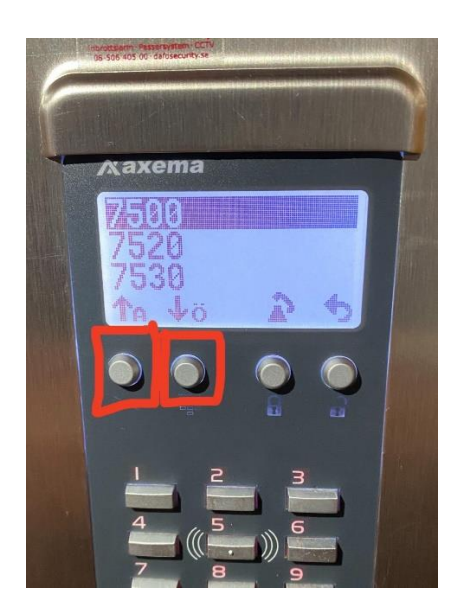

3. Tryck därefter på knappen "Ring upp". (Se bild, inringad knapp.)

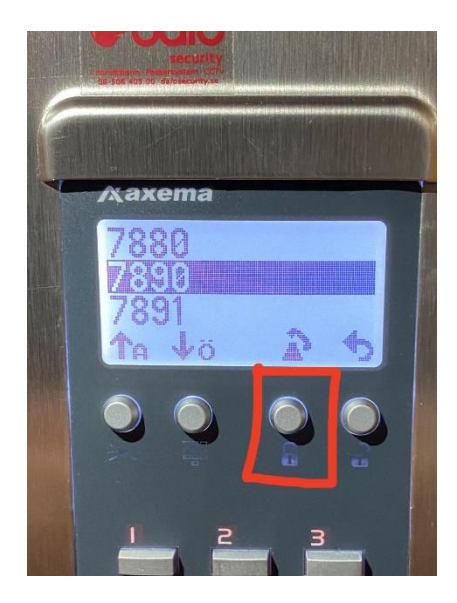

4. Boende svarar i sin telefon och trycker på knappen 5 på sin telefon för att dörrarna ska öppnas. Vill den boende neka tillträde lägger den boende bara på luren.

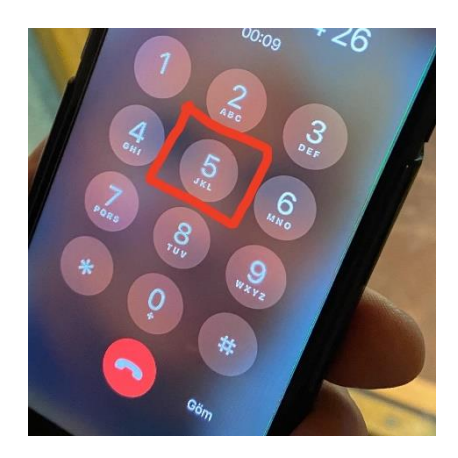